## **[How to confirm number of active fee earners before update](https://www.gainplus.asia/2ede05ba-8d07-4505-8a47-da08bc7540ee/) [TaBS license](https://www.gainplus.asia/2ede05ba-8d07-4505-8a47-da08bc7540ee/)**

1.) Need to confirm numbers of active fee earner before update the license.

## 1.) Go to

## setting

icon and count of active fee earner will be available in the screen as per below.

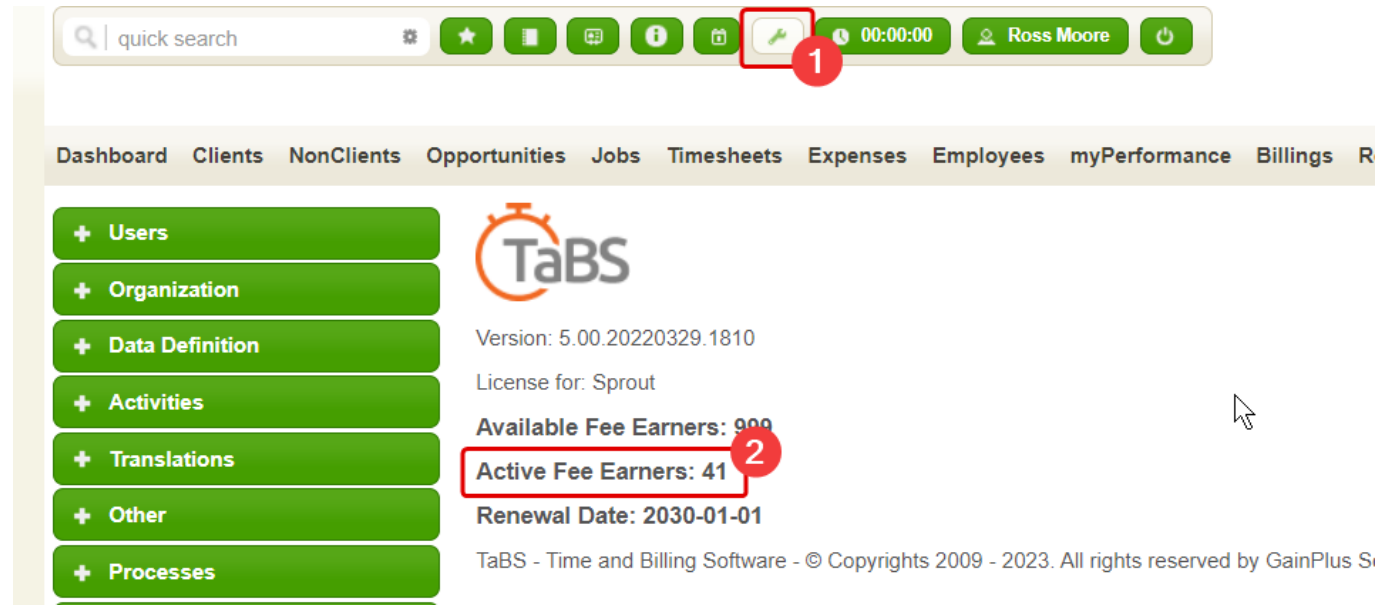

1.) Make sure that all active accounts are assigned to

## active employee

.

- 3.1 If some employee no longer works with you, update their status to be **inactive** as per below.
- 3.2 Go to setting icon again to get count of current fee earners.

**Note:** Only fee earner accounts (include partners) are subject to be charge.

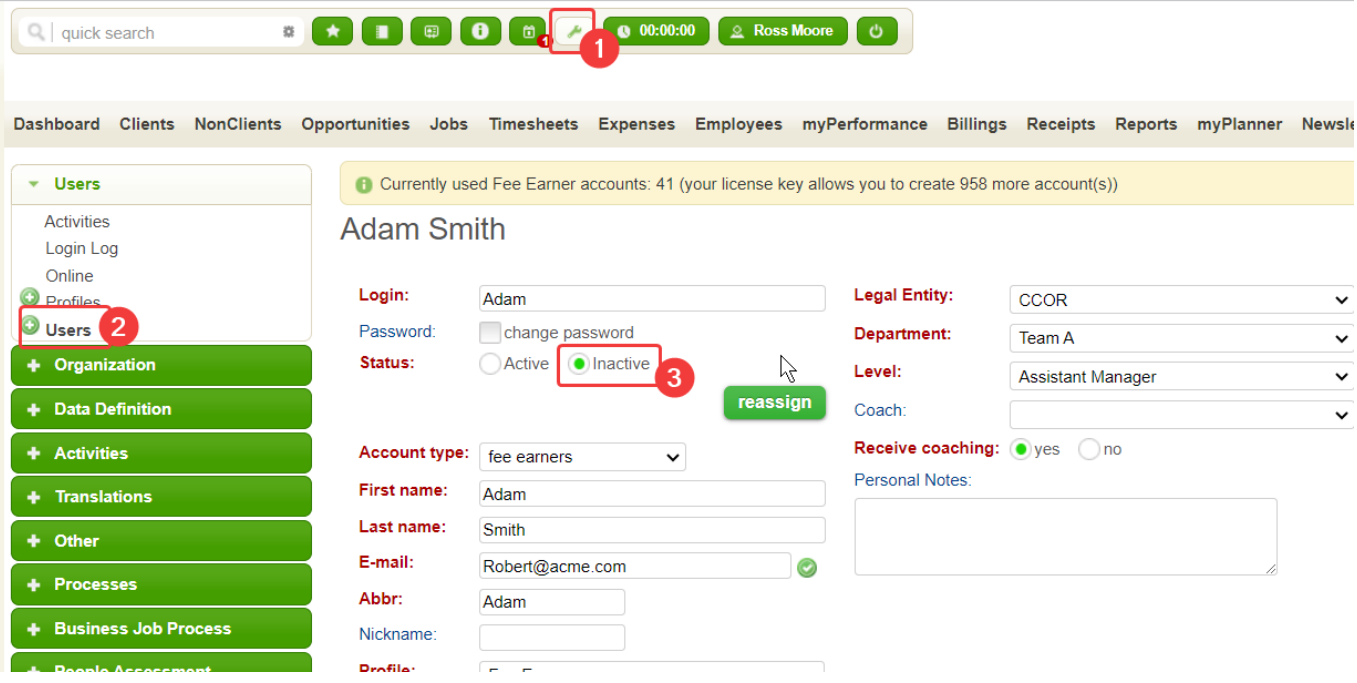